## S'il manque une propriété dans la nomenclature il faut lui créer une colonne après s'être positionné sur une colonne existante

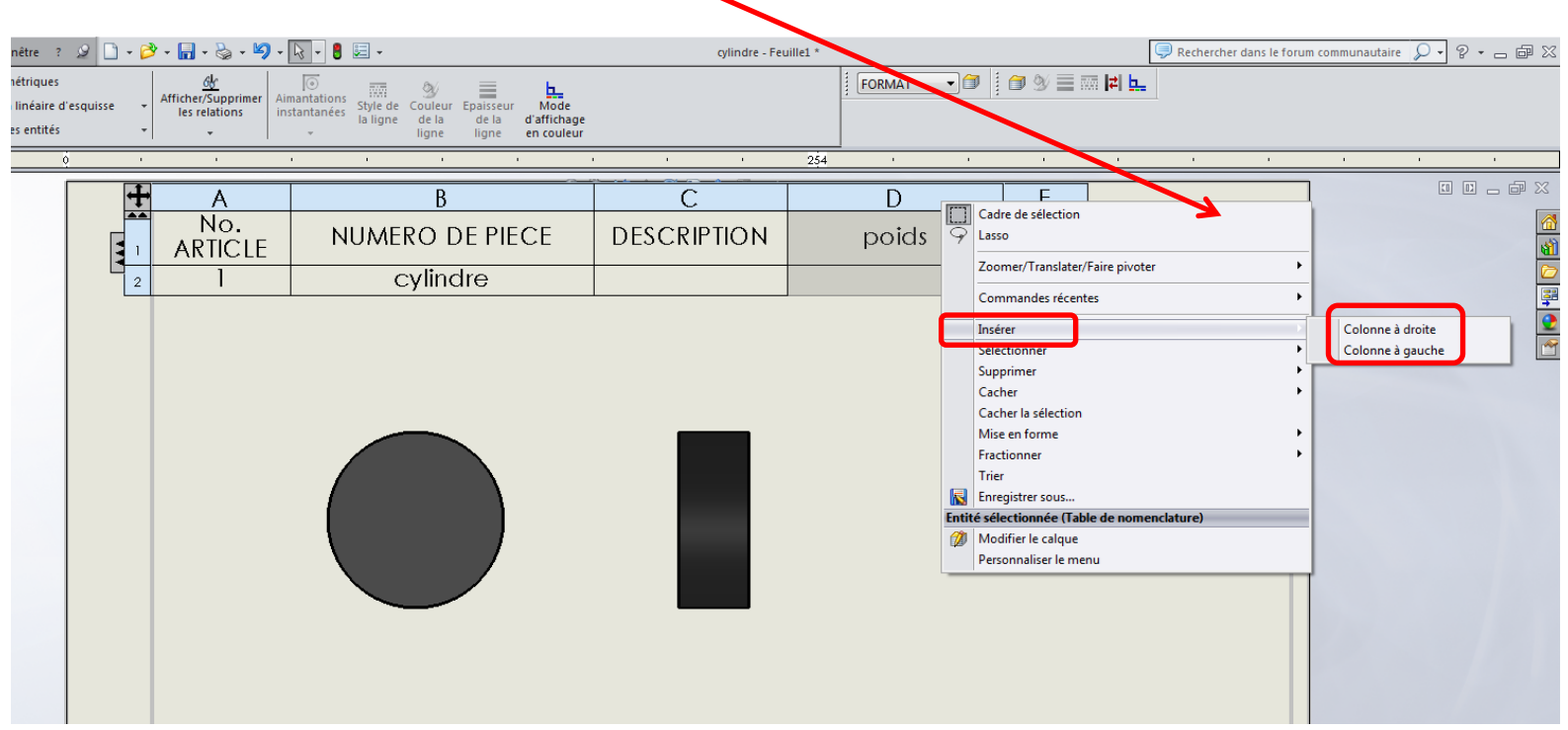

Après création il s'affiche une fenêtre permettant de spécifier ce que l'on souhaite y mettre (après la création il faut afficher ses propriétés en choisissant dans le menu déroulant qui s'affiche en la sélectionnant)

**1**

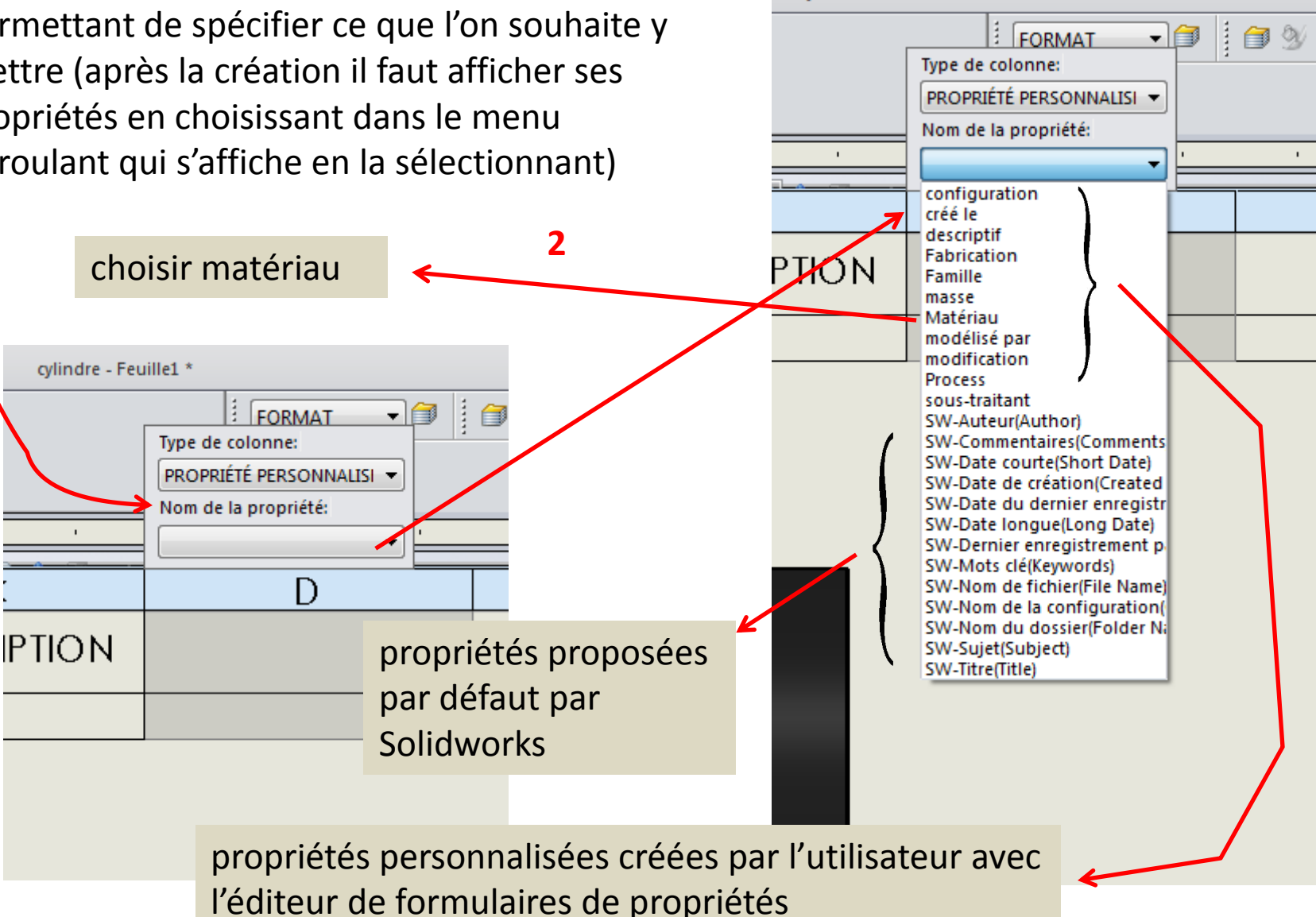

cylindre - Feuille1 \*

## fichier/propriétés

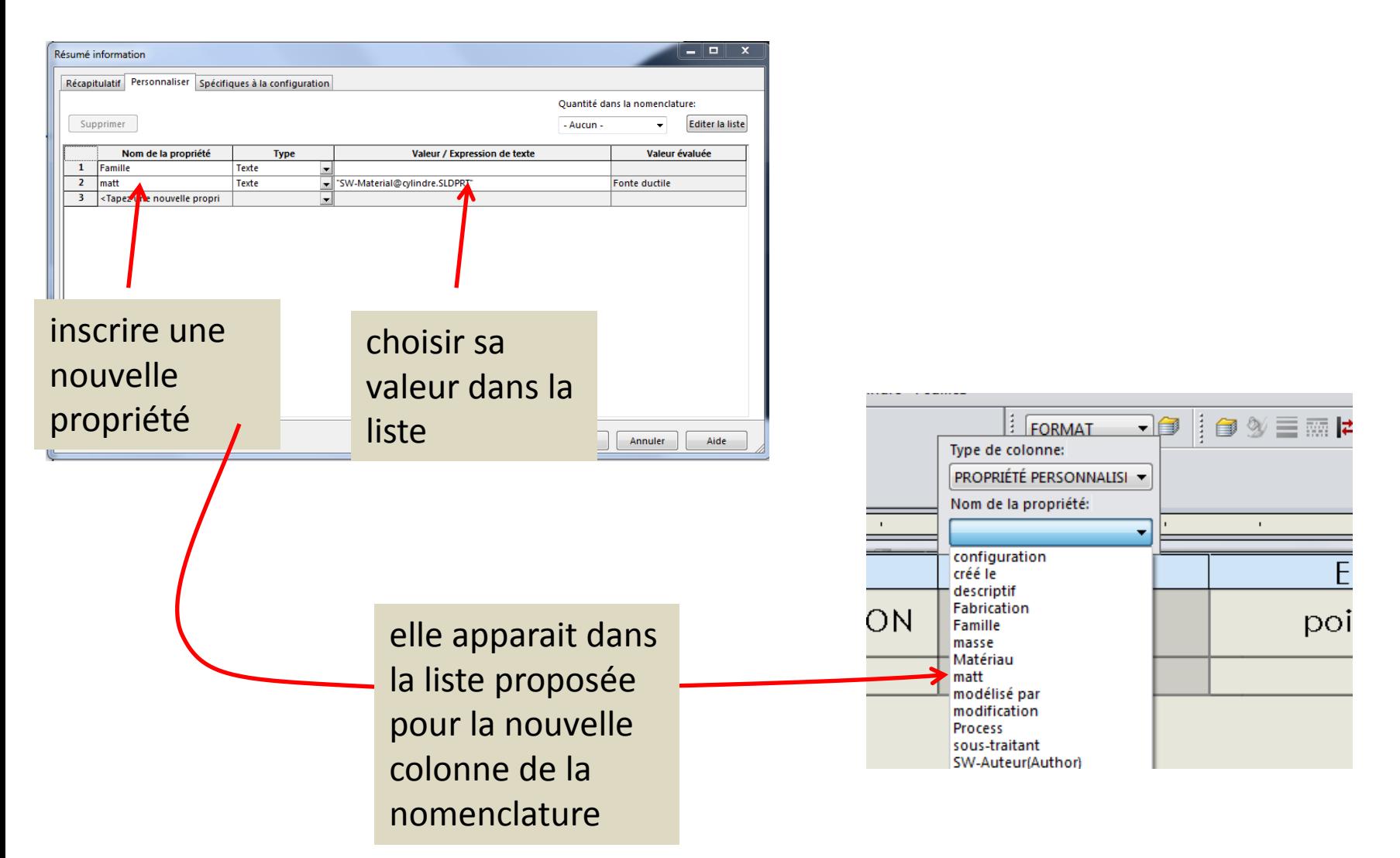

Mais le mieux est d'utiliser le gestionnaire de formulaires de propriétés (plus souple et performant)

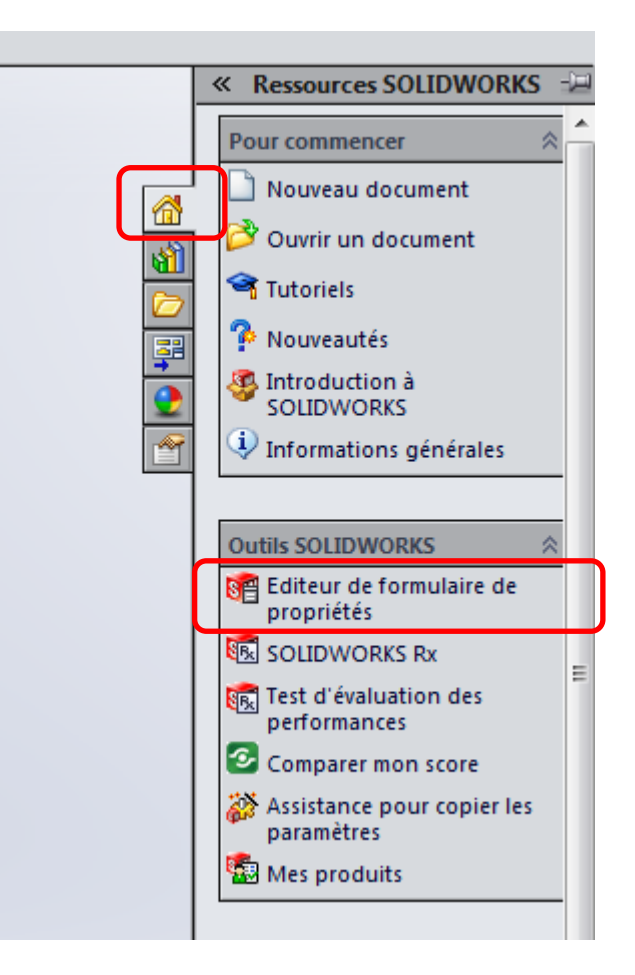